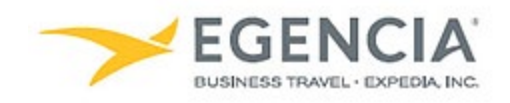

## Adding an Emergency Contact to Egencia

## **How To: Add an Emergency Contact to Egencia**

A traveler or an arranger can log into Egencia and add an emergency contact to a traveler's profile via the **"Emergency Contact"** section under profile settings. Under profile settings there will be free form fields the traveler or arranger can fill out to add the contact. Below are screenshots for additional guidance.

## **Step 1 [Log in to Egencia](https://www.egencia.com/pub/agent.dll?qscr=vain&vain=slacus) with your SLAC username and password. Click "View Profile"**

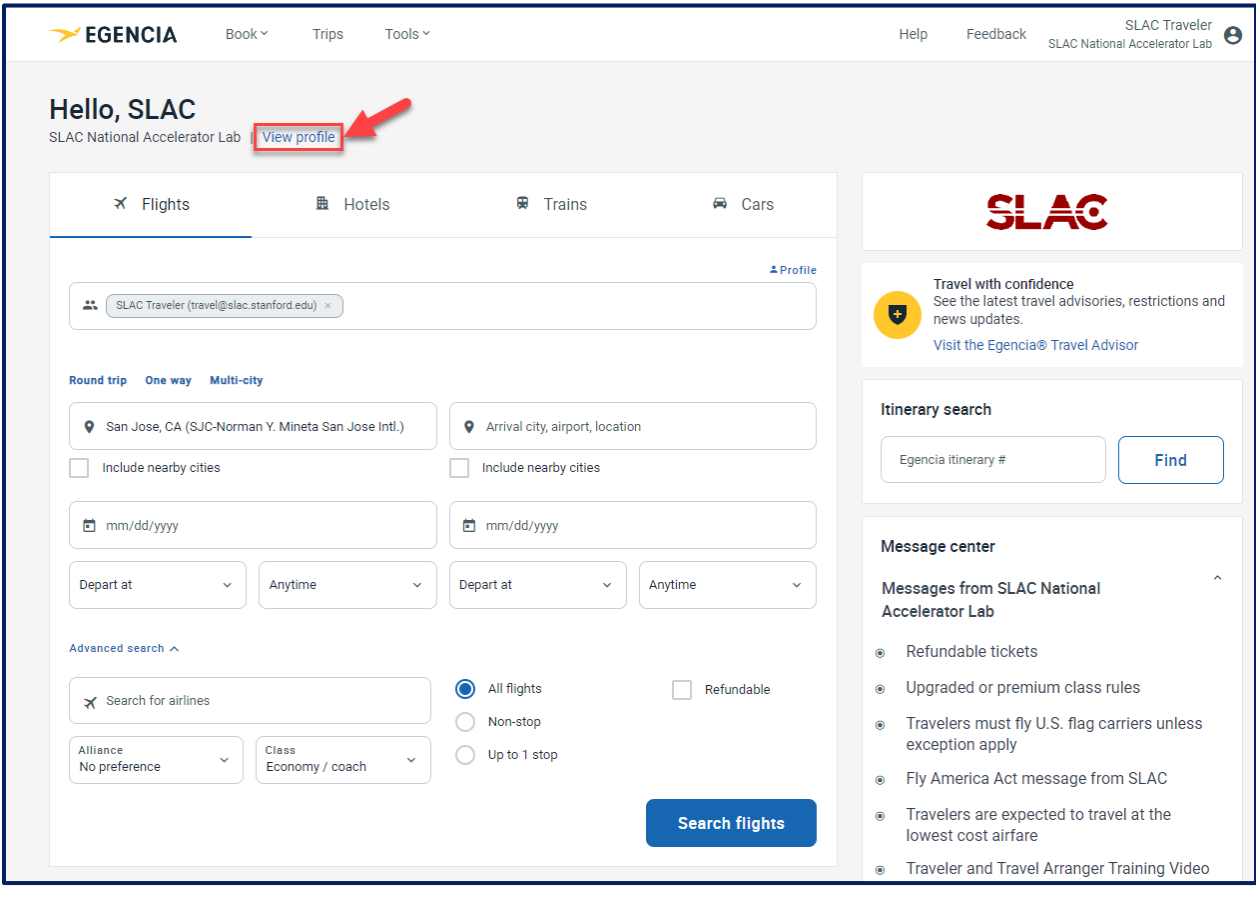

## **Step 2 Select the "Emergency" section, fill out the free form fields and click the "Save" button**

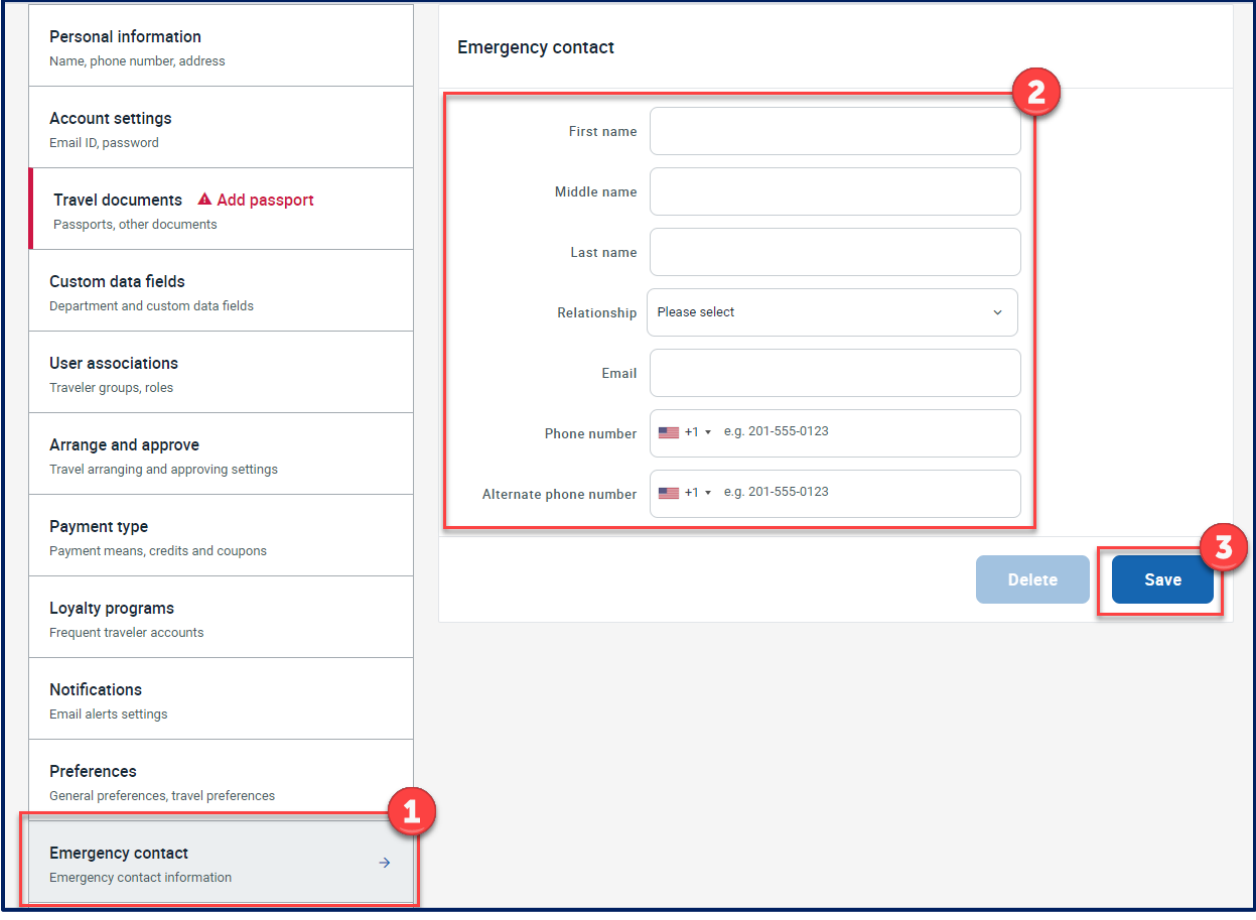